# Arduino Programming Part 6: LCD Panel Output

#### EAS 199B, Winter 2013

Gerald Recktenwald Portland State University gerry@me.pdx.edu

### Goals

#### Use the 20x4 character LCD display for output

- ❖ Overview of assembly detailed instructions on the web
	- ‣ http://web.cecs.pdx.edu/~eas199/B/howto/LCDwiring/
	- ‣ http://www.ladyada.net/learn/lcd/charlcd.html
- ❖ Introduction to the LCD library
	- ‣ http://www.arduino.cc/en/Tutorial/LiquidCrystal
- ❖ Simple demonstration
- ❖ Map the 20x4 character display for fish tank data

Arduino Programming Part 6: EAS 199B

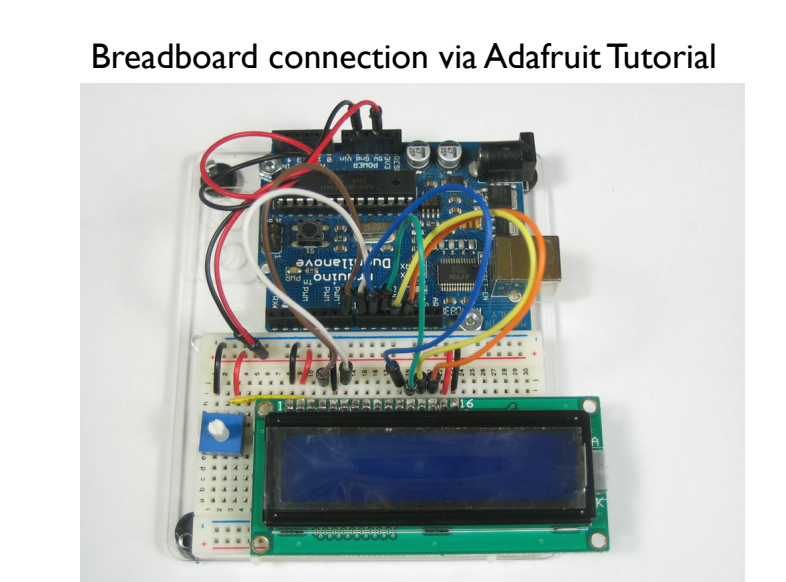

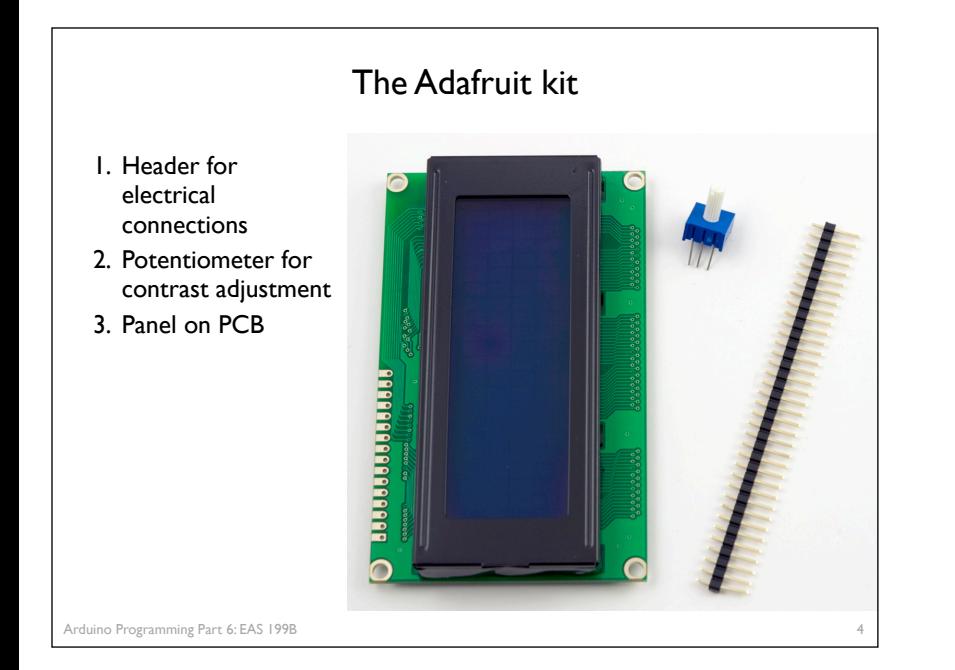

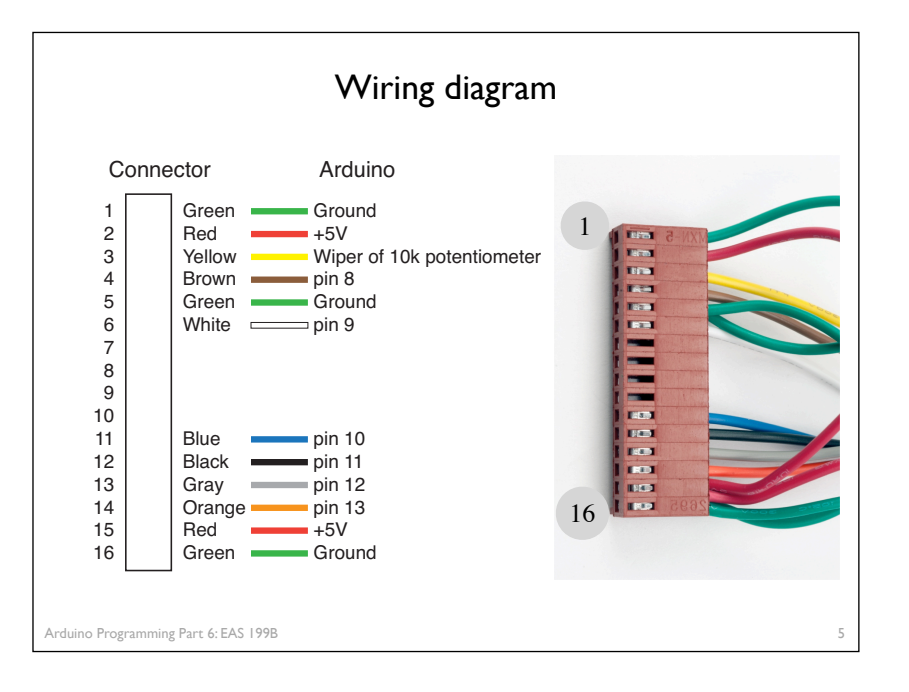

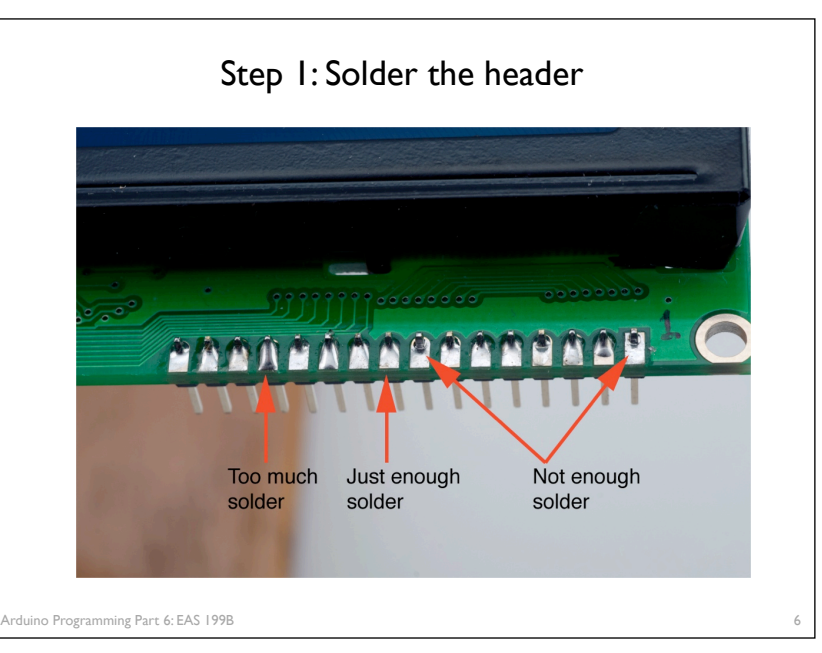

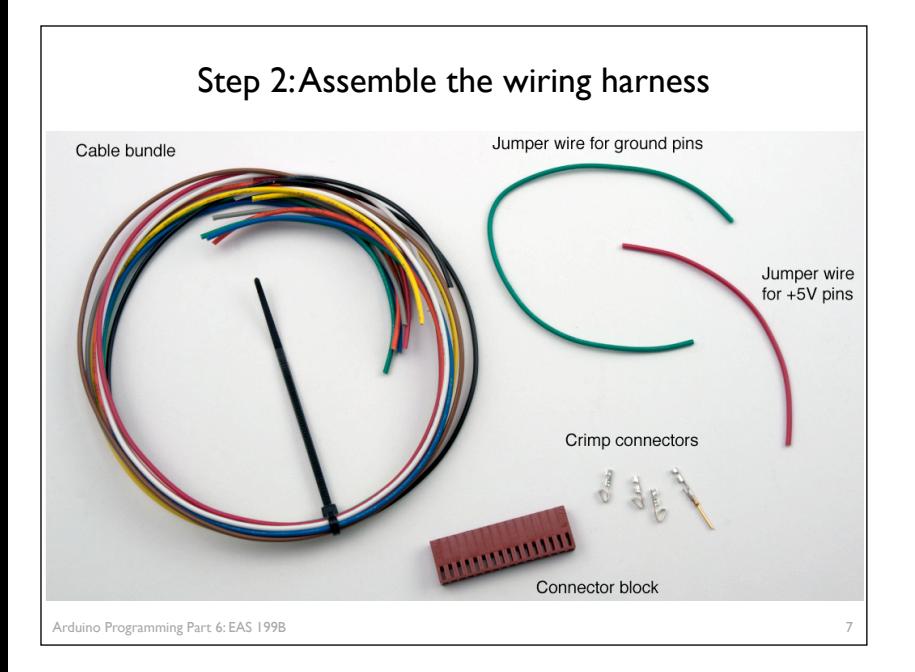

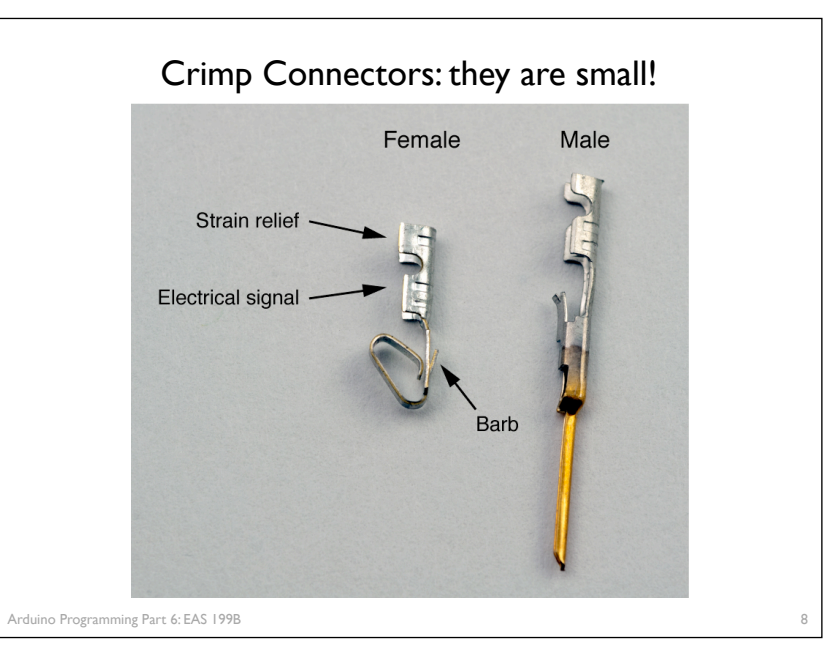

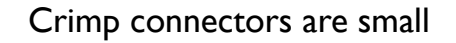

#### Don't bother with the male connectors

- ❖ They are fragile when not enclosed in a connector shell
- ❖ Just tin the stranded wire

#### Please be careful

- ❖ Connectors are not free
- ❖ Some failed connections are inevitable

### Crimp connectors are small

#### Don't bother with the male connectors

- ❖ They are fragile when not enclosed in a connector shell
- ❖ Just tin the stranded wire

#### Please be careful

- ❖ Connectors are not free
- ❖ Some failed connections are inevitable

## Do not raid kits for extra connectors! Ask your instructor for spares if you need them.

10

11

Arduino Programming Part 6: EAS 199B

Arduino Programming Part 6: EAS 199B Use jumpers to avoid unnecessary wire Connection to +5V on Arduino Connection to ground on Arduino +5V on pin 2 and pin 15 Ground on pin 1, pin 5 and pin 16

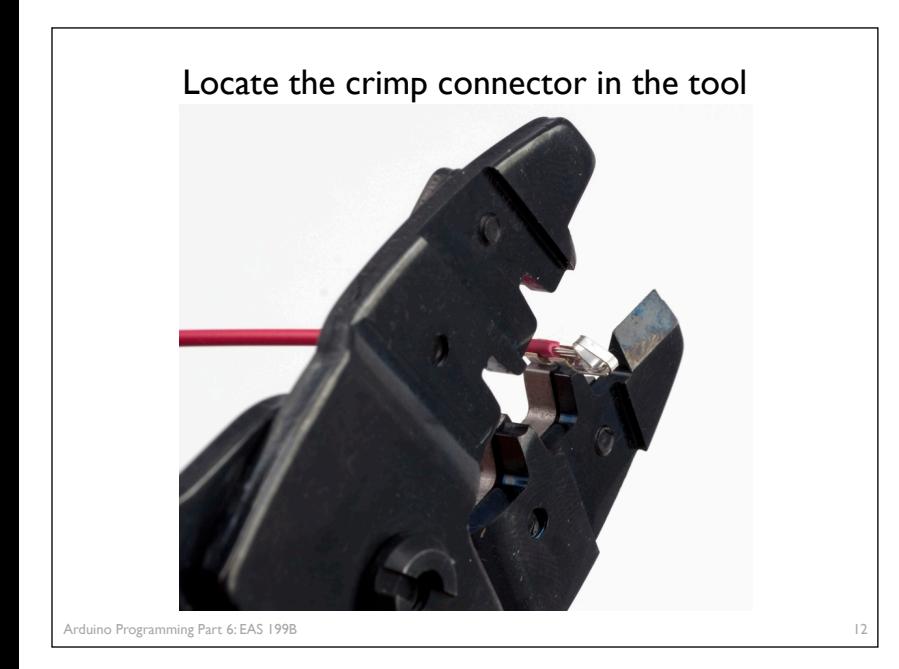

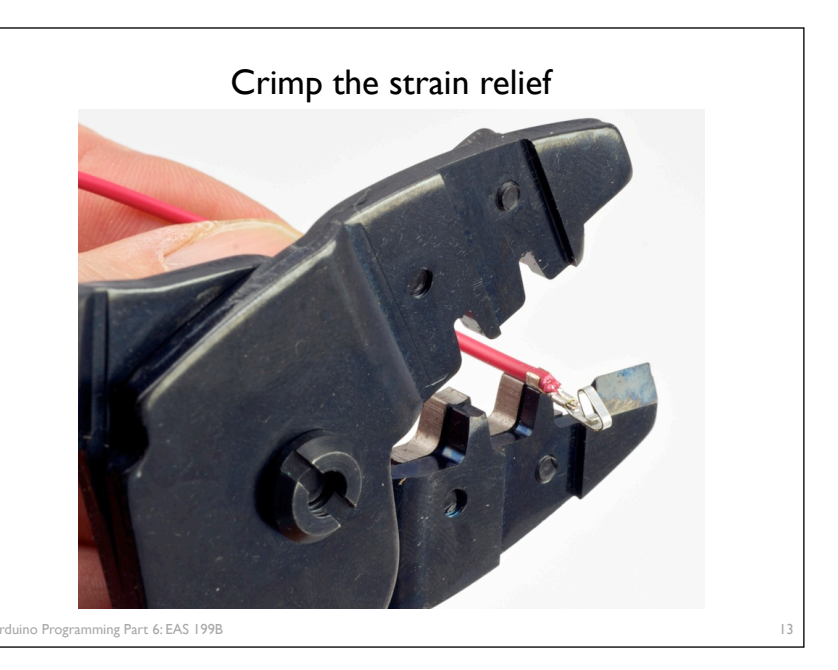

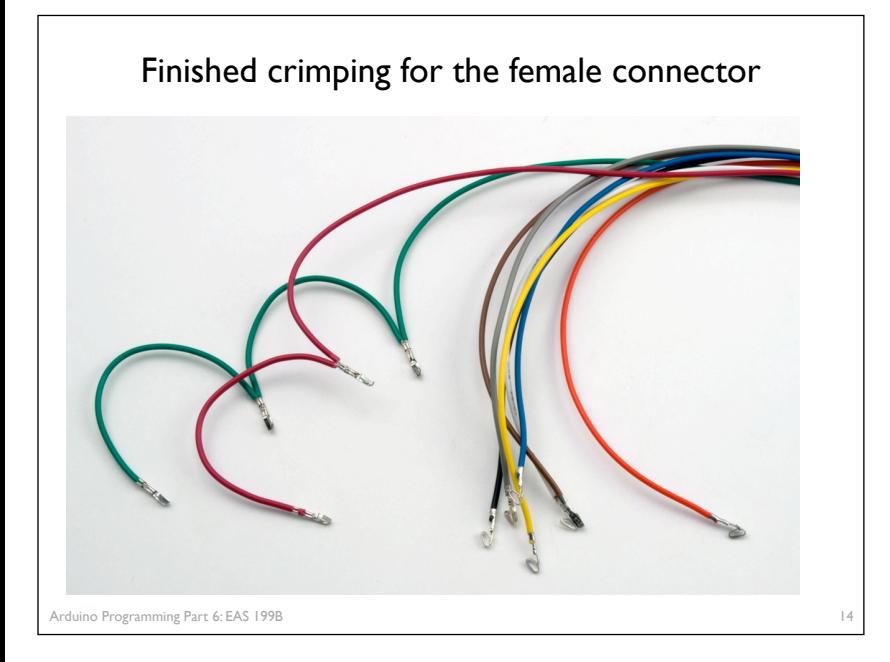

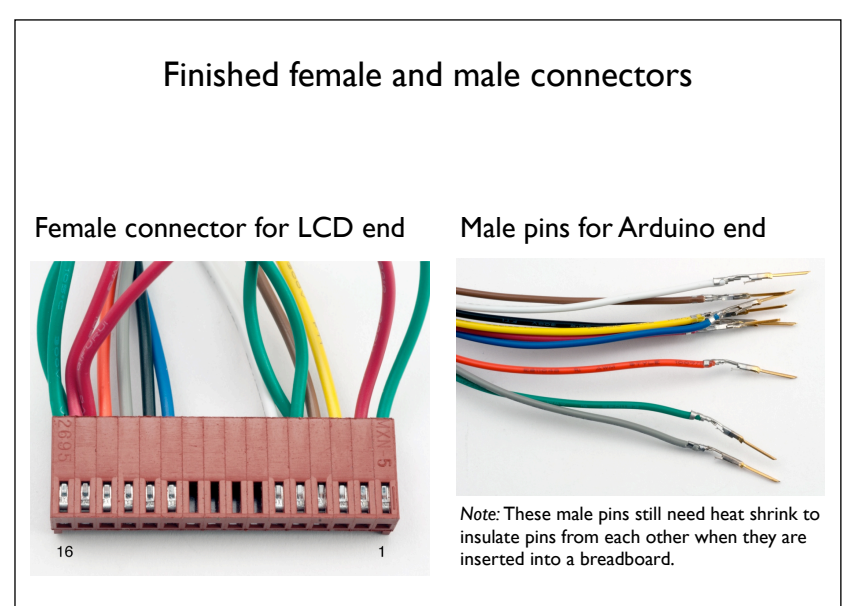

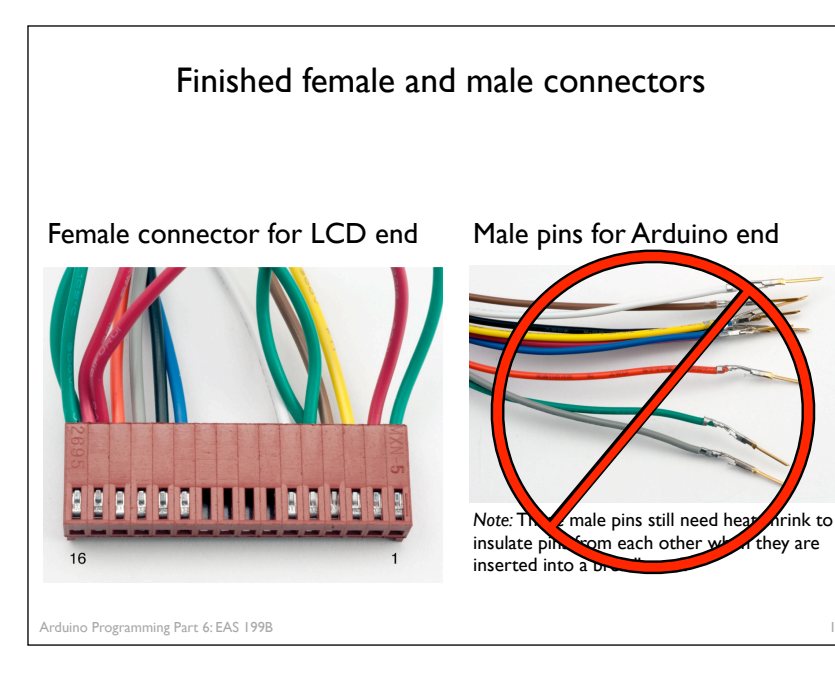

## Programming Arduino for LCD Display

#### Refer to Adafruit tutorial

❖ http://www.ladyada.net/learn/lcd/charlcd.html

#### and Arduino documentation

❖ http://www.arduino.cc/en/Tutorial/LiquidCrystal

Arduino Programming Part 6: EAS 199B

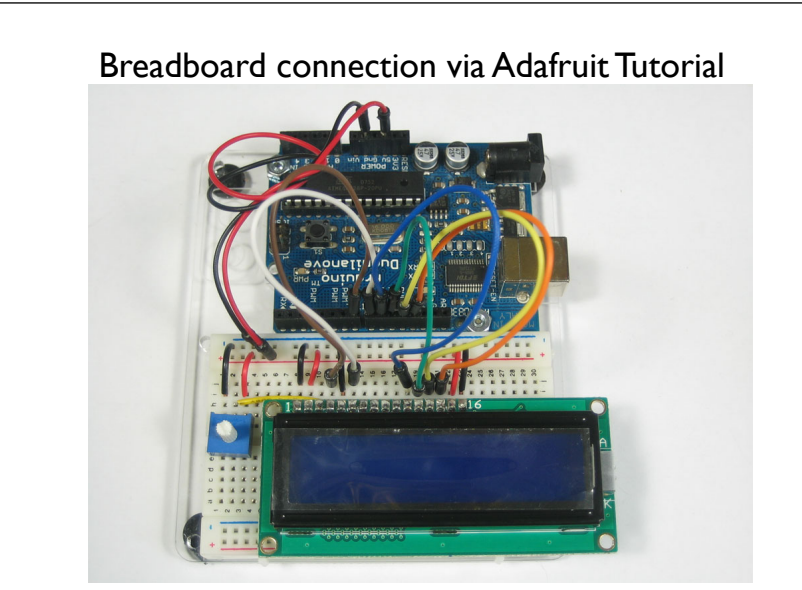

16

17

### Test the display

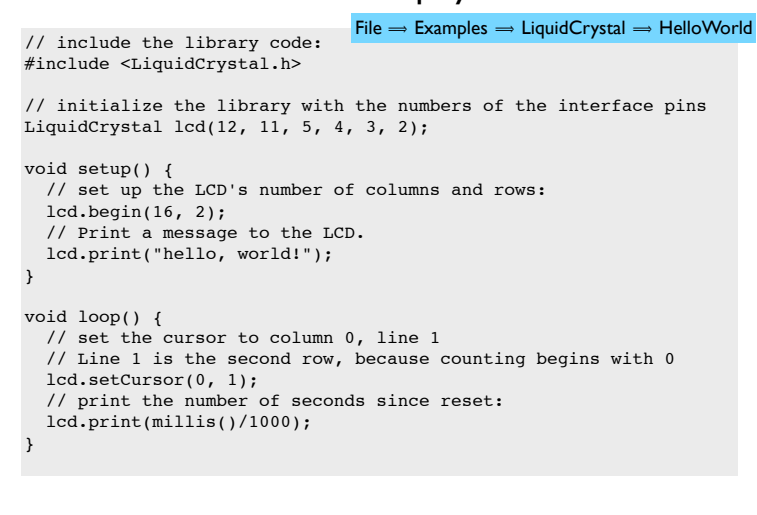

19

Arduino Programming Part 6: EAS 199B

Arduino Programming Part 6: EAS 199B Test the display  $20$ // include the library code: #include <LiquidCrystal.h> // initialize the library with the numbers of the interface pins LiquidCrystal lcd(12, 11, 5, 4, 3, 2); void setup() { // set up the LCD's number of columns and rows: lcd.begin(16, 2);<br>// Print a message to the LCD. Change to (20,4) lcd.print("hello, world!"); } void loop() { // set the cursor to column 0, line 1 // Line 1 is the second row, because counting begins with 0 lcd.setCursor(0, 1); // print the number of seconds since reset: lcd.print(millis()/1000); }  $File \implies Examples \implies LiquidCrystal \implies HeloWorld$ Change pin assignments to match wiring harness: (8,9,10,11,12,13)

#### Arduino Programming Part 6: EAS 199B Test the display 21 // include the library code: #include <LiquidCrystal.h> // initialize the library with the numbers of the interface pins<br>LiquidCrystal(<mark>lcd</mark>(12, 11, 5, 4, 3, 2); void setup() { // set up the LCD's number of columns and rows:<br>  $\frac{1}{\text{c-d}}$  begin(16, 2);<br>
// Pront a message to the LCD. cd.print("hello, world!"); } void loop() { its is a Liquid Ci y star OL<br>// set the cursor to column 0, line 1 // Line 1 is the second row, because counting begins with 0  $l$ .setCursor(0, 1); // print the number of seconds since reset:  $\overline{d}$ .print(millis()/1000); }  $File \implies$  Examples  $\implies$  LiquidCrystal  $\implies$  HelloWorld lcd is a LiquidCrystal object

## Arduino Programming Part 6: EAS 199B Arduino code to write to the LCD panel Include the LCD library Initialize the display by creating a LiquidCrystal object Send characters in a two-step process Move the cursor: **lcd.setCursor(column,row)** Display the message: **lcd. print("message")** In the header: (outside and before setup) **#include <LiquidCrystal.h>** Before using the display: **LiquidCrystal lcd(p1,p2,p3,p4,p5,p6); lcd.begin(20,4);**

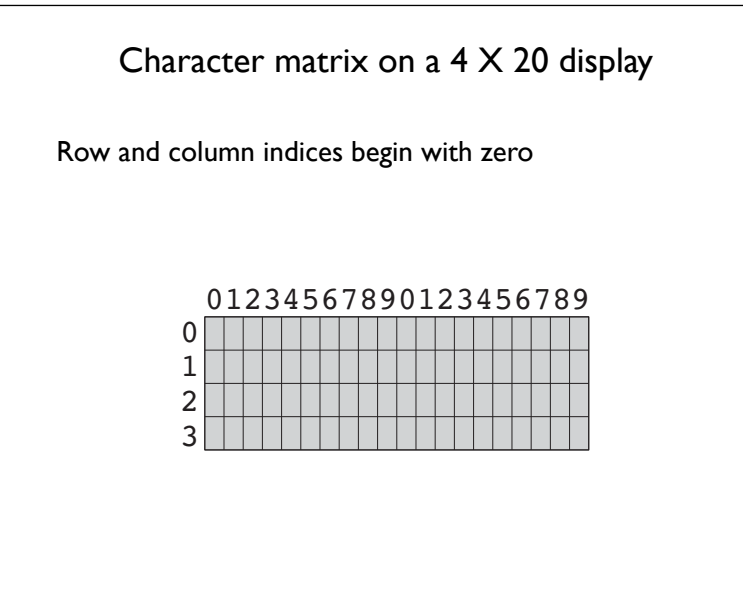

Arduino Programming Part 6: EAS 199B

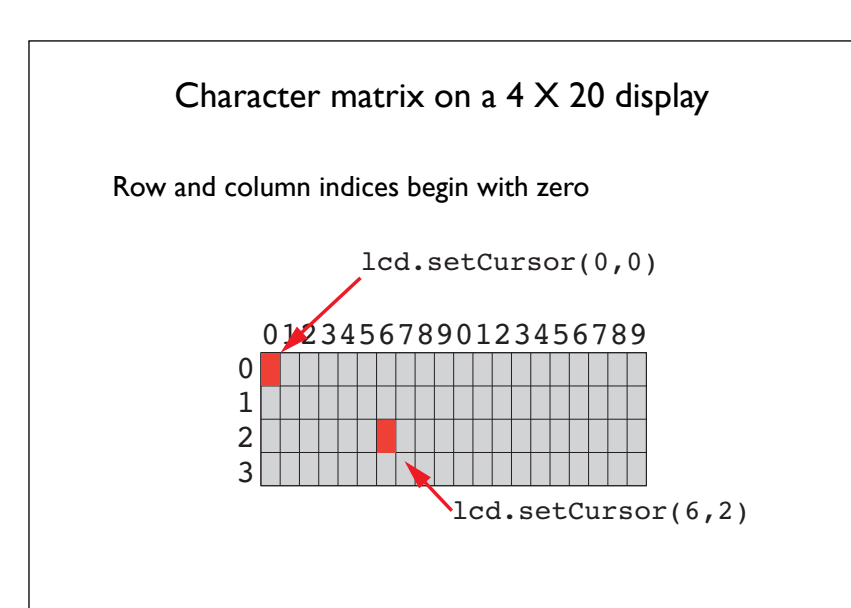

22

23

## Display fish tank salinity

Modify the HelloWorld code to display the salinity

- ❖ "Salinity = " and "Average of " can be displayed once at the start
- ❖ x.xx and NNN values change, and are updated on the display.

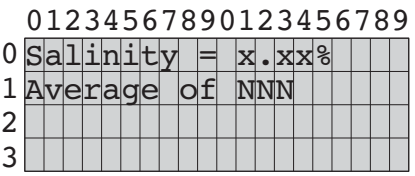

Arduino Programming Part 6: EAS 199B

## Programming Paradigms

To think about styles of programming, we can organize programming languages into paradigms

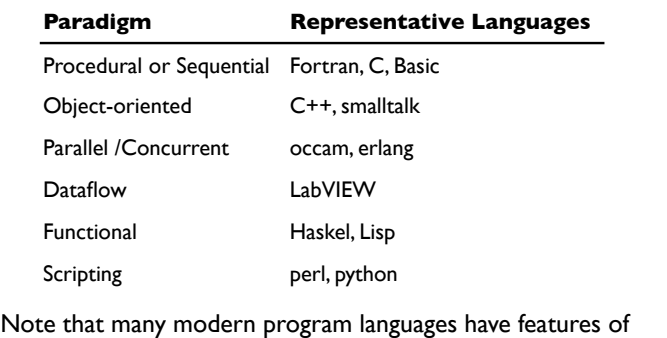

more than one paradigm

o Programming Part 6: EAS 199B

## Object-Oriented Programming (OOP)

#### As you might expect, *Objects* are central to OOP

- ❖ Objects have data
- ❖ Objects have methods (like functions)
- ❖ Objects can be assembled into other objects.

#### Arduino Programming

- ❖ Uses the object-oriented language C++
- ❖ Don't get carried away with the OOP on Arduino
	- ‣ Keep your Arduino programs from becoming too complex
	- ‣ Basic structure of code, with setup() and loop() is sequential
- ❖ Libraries for the Serial Monitor and LCD output use OOP
	- ‣ Know enough OOP to use existing libraries
	- ‣ OOP can be handy when programming with new types of sensors

26

25

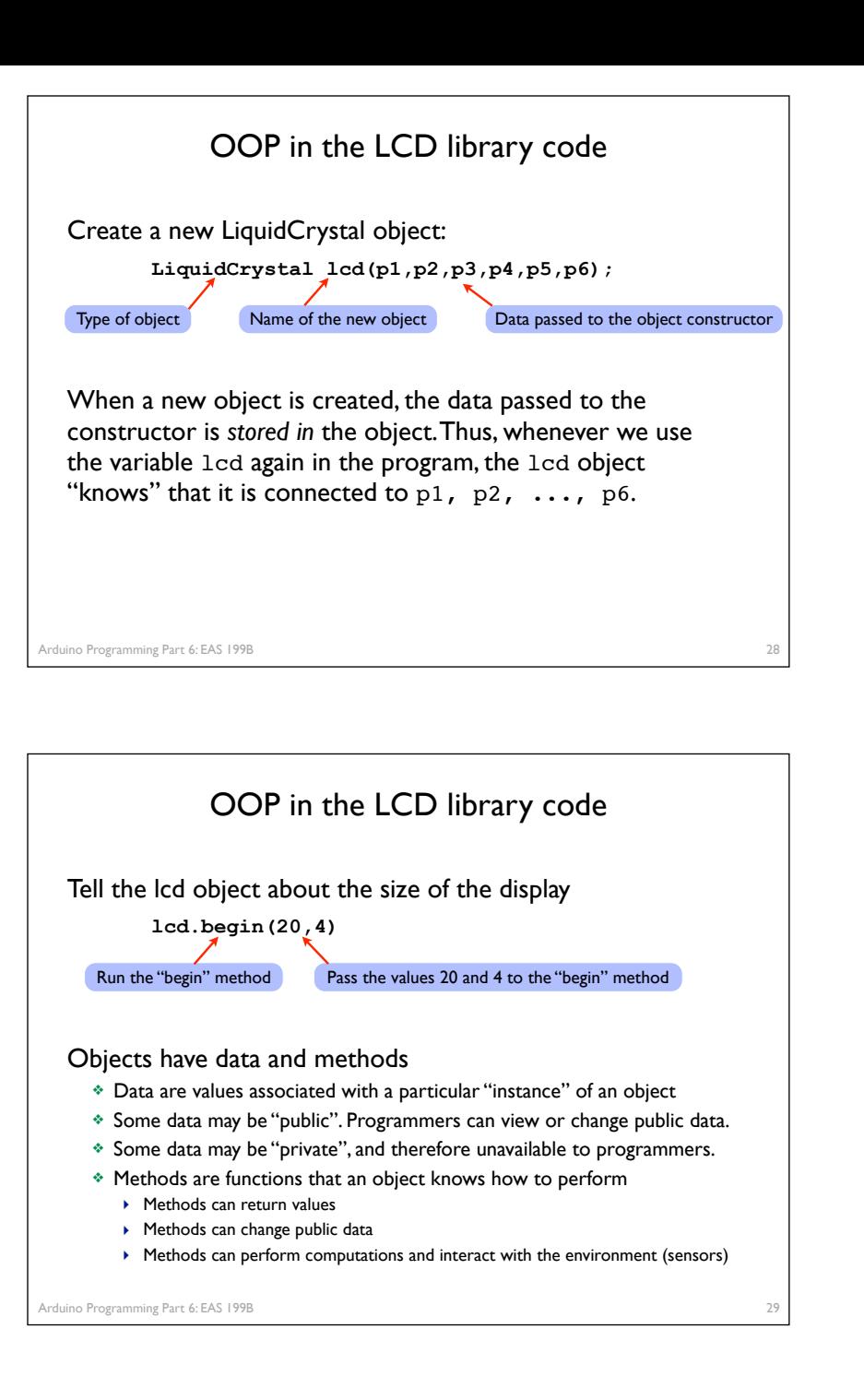

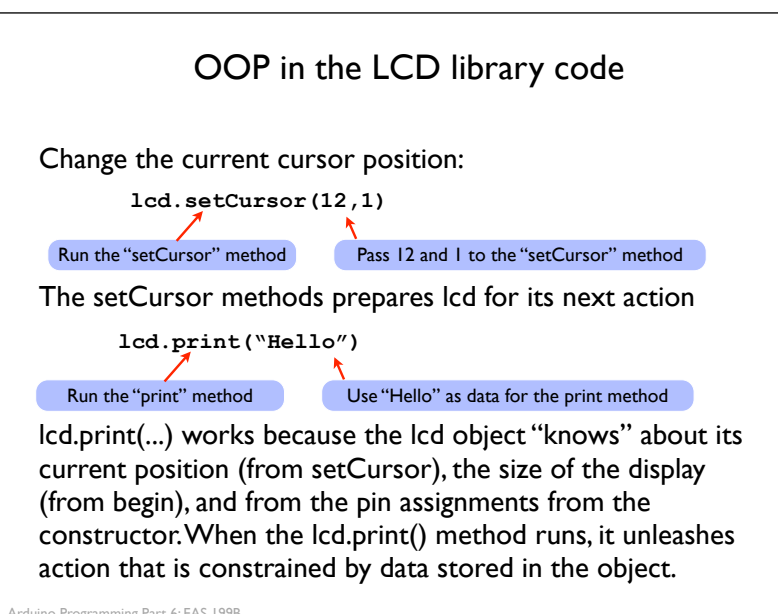